Università degli studi di Napoli "Federico II" Bachelor Degree

## Software Virtualization of the Computing Infrastructure to Interface DAMEGRID web application on the S.Co.P.E. Grid

Academic Tutor: Prof. Adriano Peron

Company Tutor: Dr. Massimo Brescia Candidate: Giovanni Vebber Matricola: 566/346

Academic Year 2010/2011

# DAME (Data Mining & Exploration)

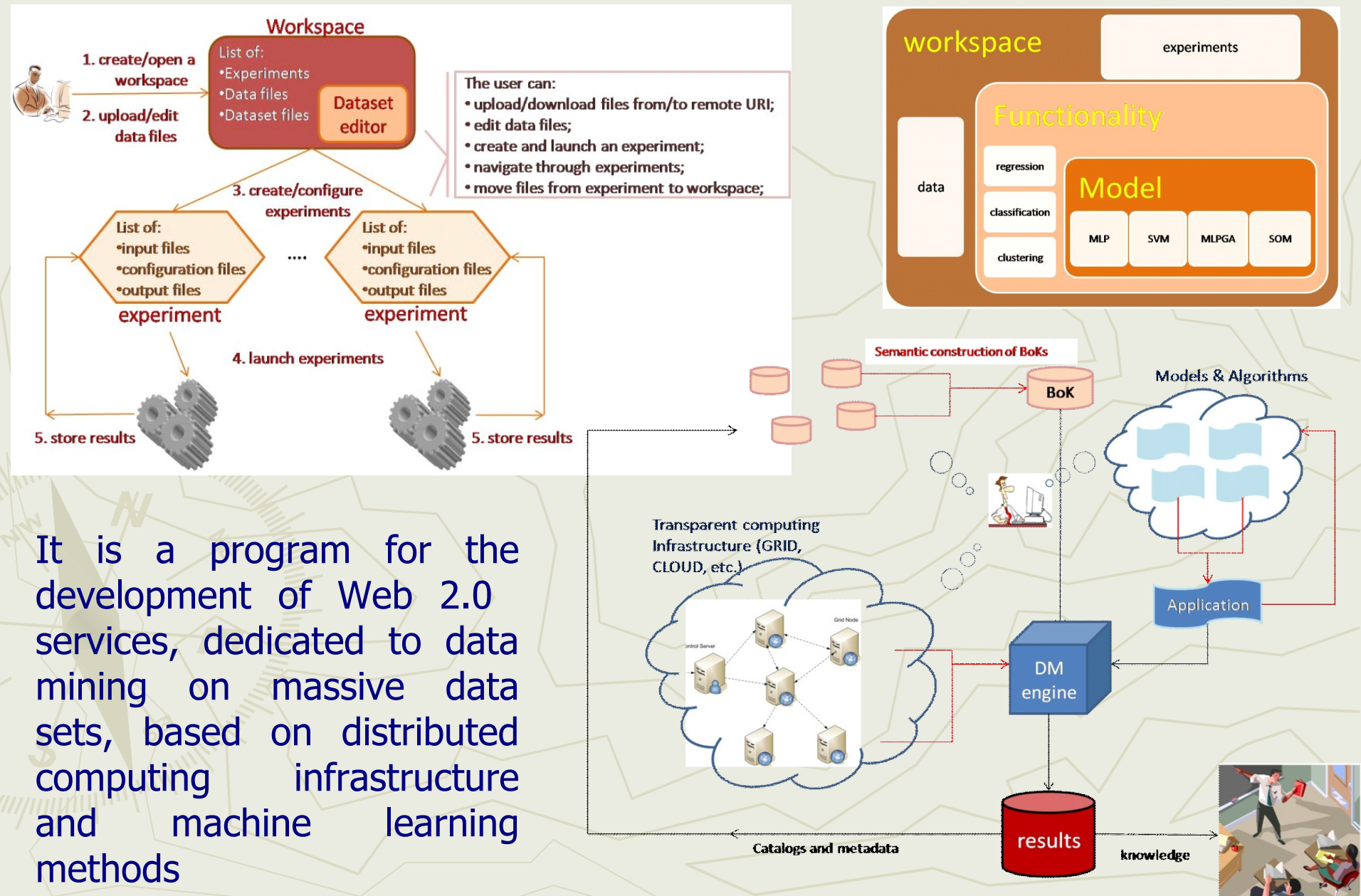

**WARE** 

# HW Hybrid DAME Infrastructure

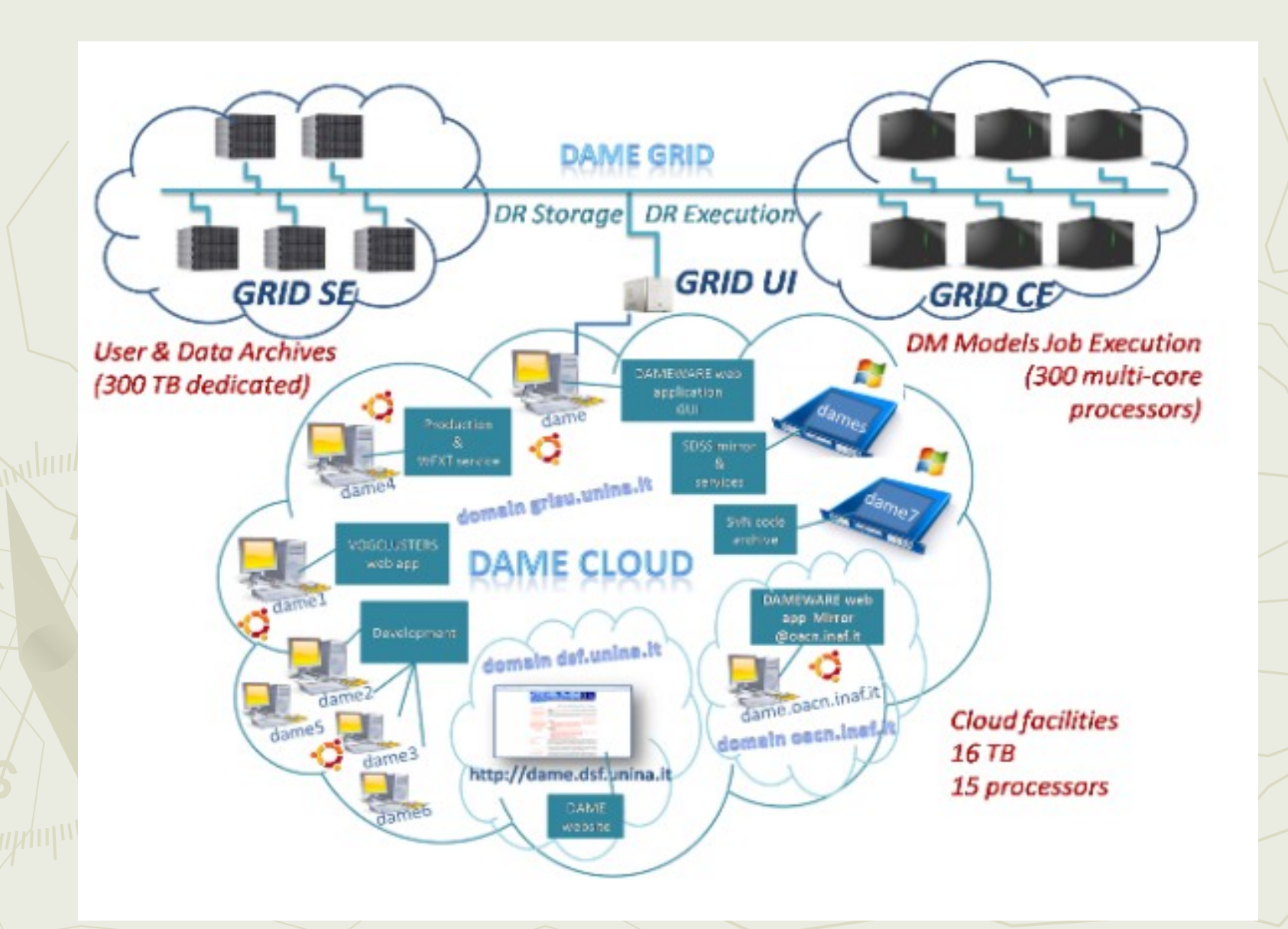

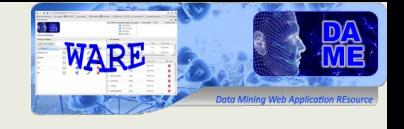

## Driver Component Grid Extension

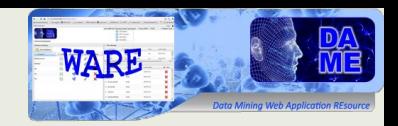

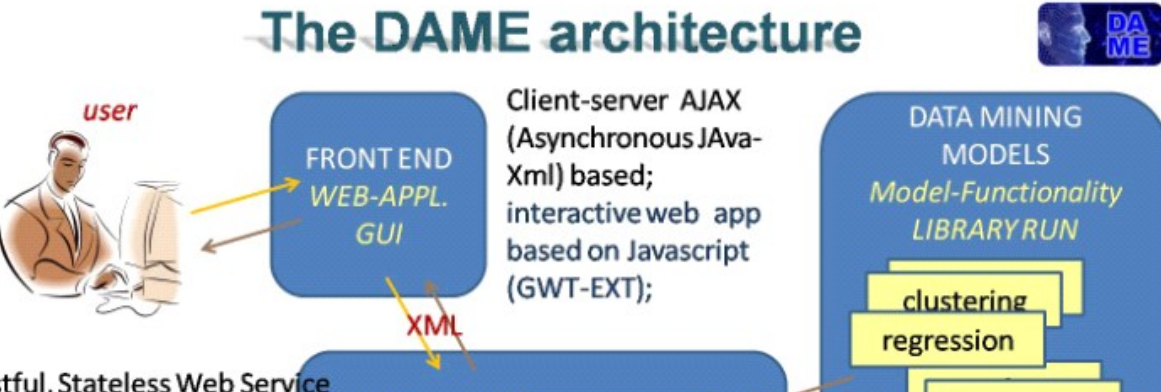

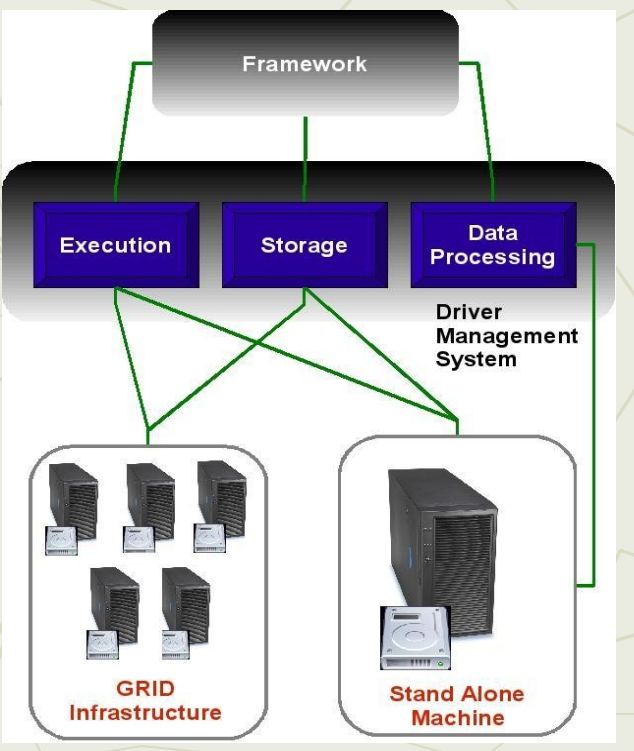

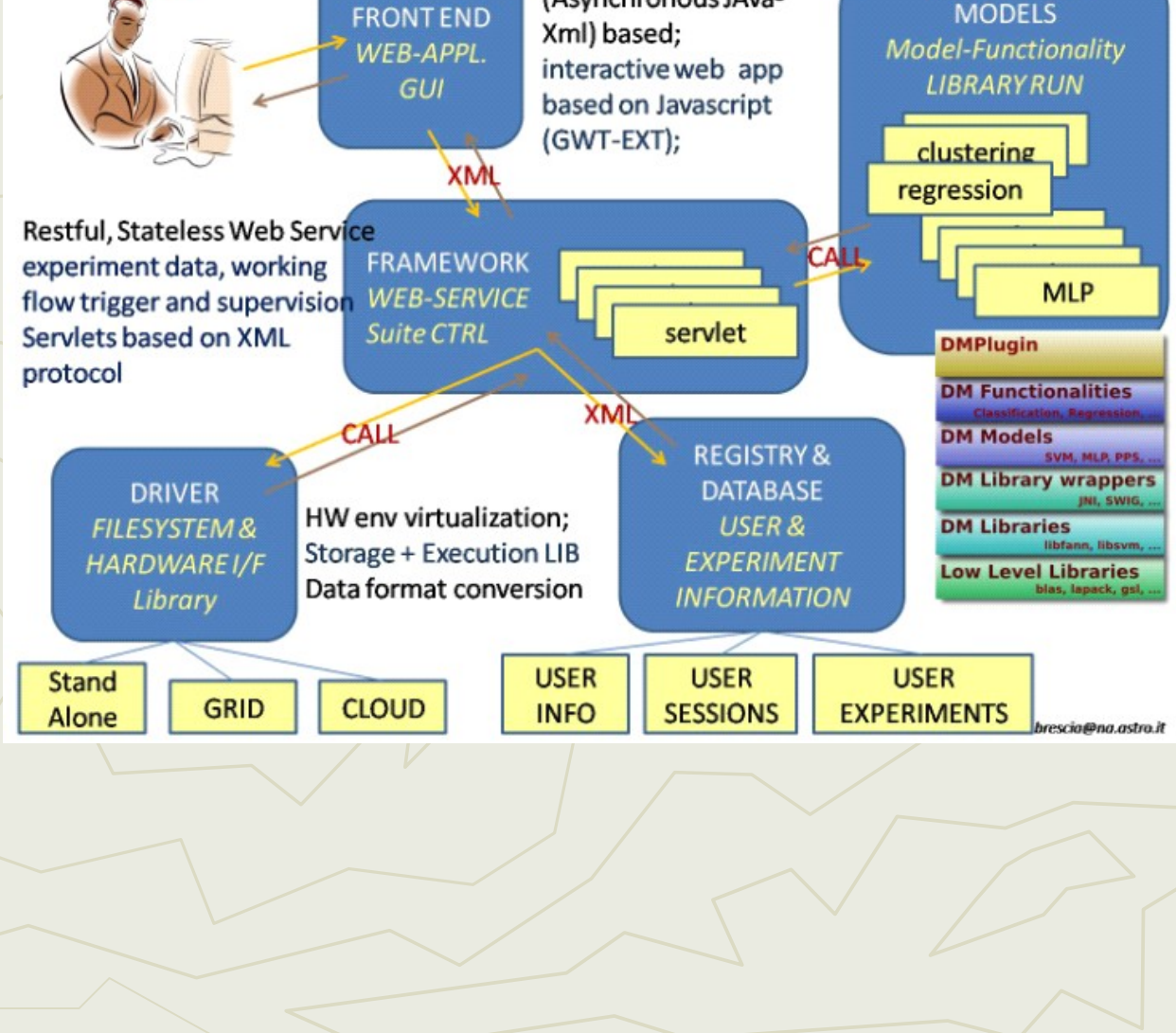

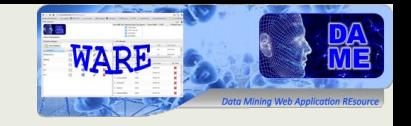

### Bachelor Activities

### ▶ SCOPE Grid User Interface (UI) installation and configuration on DAME Cloud machine

▶ DriverGRID Module design and development Grid job execution functionalities (Java environment) ► Glite commands handled via system call ▶ DRMS integration with DriverGRID Hierarchical structure of DRMS in two layers: ► First layer: platform selection/scheduling GRID / Stand Alone (SA) ► Second layer: platform job handling (DriverGRID / DriverSA)

## The new DRMS

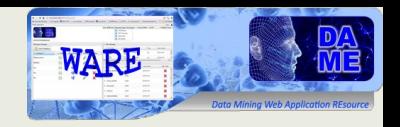

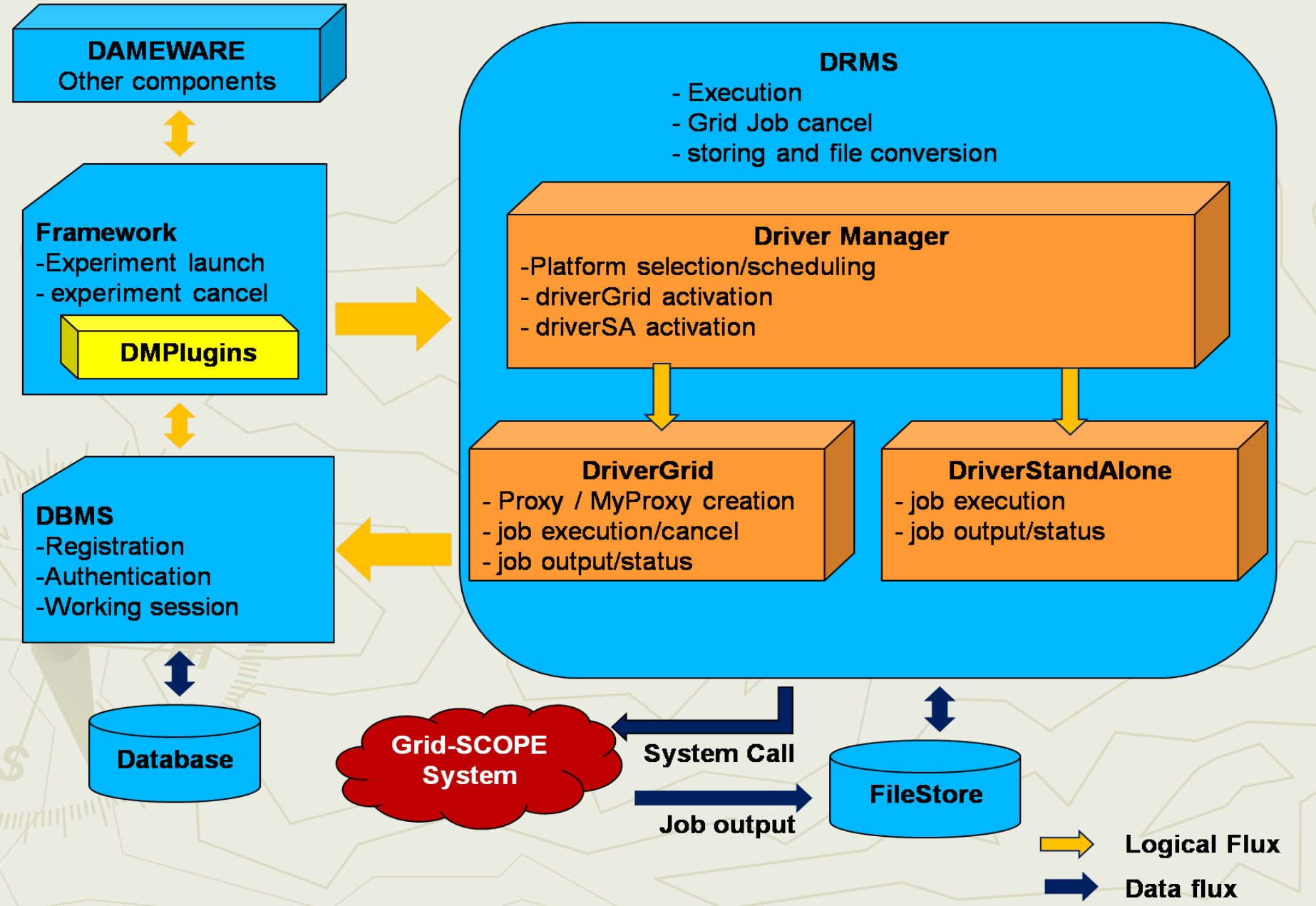

## UI Installation

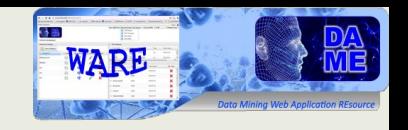

## ►UI installation through gLite 3.2 INFNGRID

- **gLite 3.2 x86\_64**
- Scientific Linux 5.5
- ►The UI is installed with the packet handler YUM

Command: **yum groupinstall ig\_UI\_noafs** File Repository

- **glite-ui.repo**: UI node info retrieval
- **lcg-ca.repo**: get Certification Authority list
- **dag.repo**: get added packets of SL5.5
- **ig.repo**: get sw packets of gLite

# UI configuration

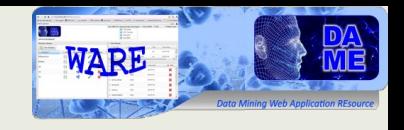

### ►UI Node configuration through YAIM\_INFNGRID

- ▶YAIM is a simple way to configure a Grid node
- ►It is distributed through rpm packets

Command: **/opt/glite/yaim/bin/ig\_yaim -c -s <your-site-info.def> -n <nodetype>**

### Grid Access

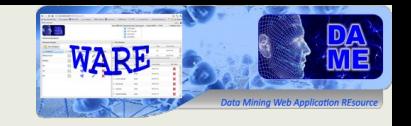

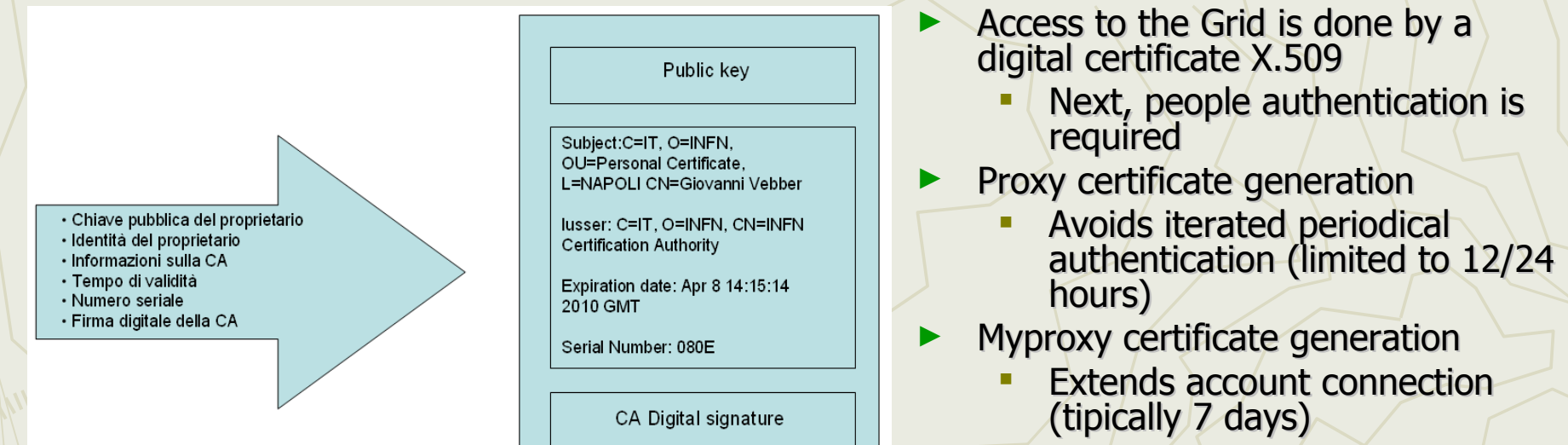

Subscribe to a virtual organization (unina.it)

#### Proxy Creation:

[gvebber@notredame ~]\$ voms-proxy-init --voms unina.it Enter GRID pass phrase: Your identity: /C=IT/O=INFN/OU=Personal Certificate/L=Federico II/CN=Giovanni Vebber Creating temporary proxy .................................................. Done Contacting voms01.scope.unina.it:15003 [/C=IT/O=INFN/OU=Host/L=Federico II/CN=voms01.scope.unina.it] "unina.it" Done Creating proxy ....................................................... Done Your proxy is valid until Thu Jan 13 00:23:57 2011

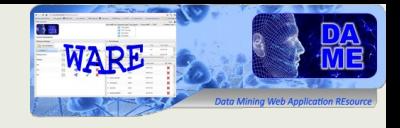

## GRID Activities

### ► Main Grid job activities...

- launch (file jdl)
- status
- **Output**
- **Cancel**

User Interface

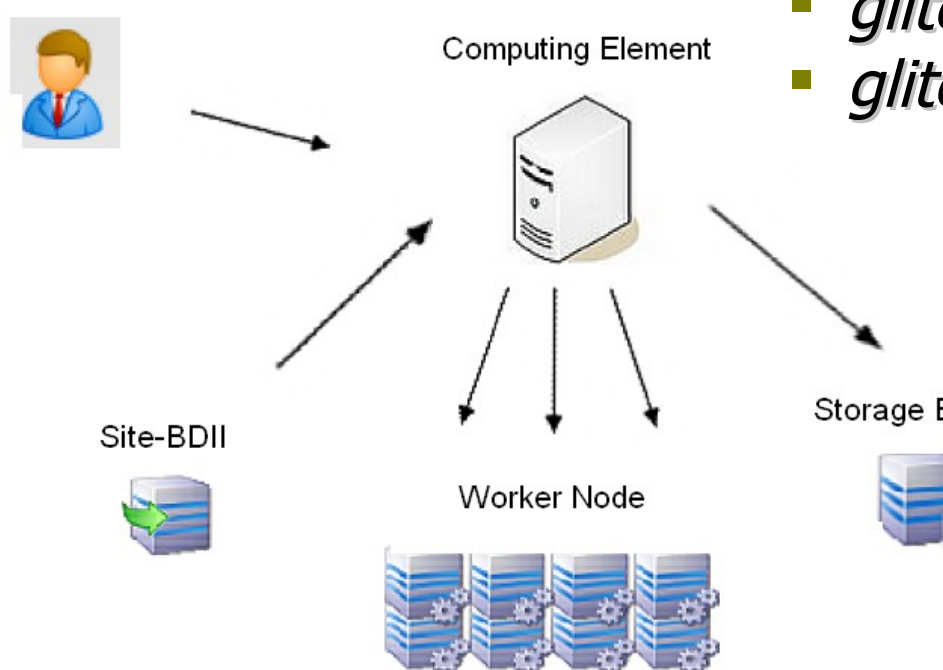

### ...respective gLite commands:

- glite-wms-job-submit –a jdl
- glite-wms-job-status Id\_job
- glite-wms-job-output Id\_job
- glite-wms-job-cancel –a Id\_job

Storage Element

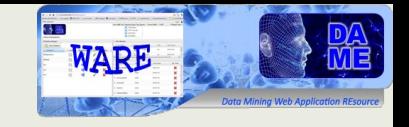

### Job status analysis

- **One thread for each launched job on the Grid**
- Periodical polling on job status (1min)
- **The monitoring thread stops when:** 
	- ►Done (Success) ►Done (Failed) ►Aborted ►Cancelled ►Cleared

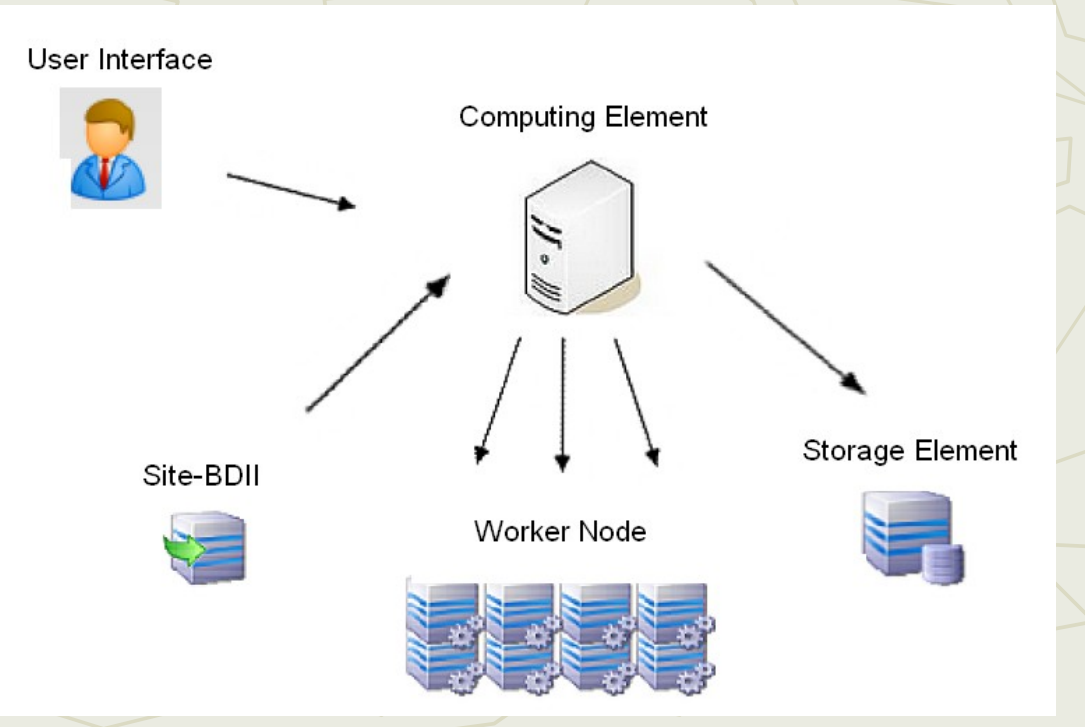

### gLite Java System Call vs API

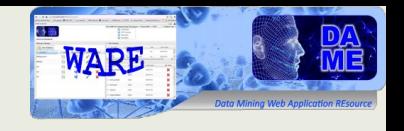

### ►Why system calls?

- **Can use all gLite commands available**
- **Fast modification of any command**
- More portability between gLite versions

### ►Why not APIs?

- **Limited handling of gLite commands number**
- **gLite 3.2 integration not easy**

### COMING NEXT...

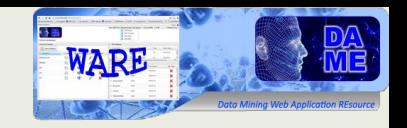

- ► Complete integration into DAMEWARE webapp
- ► Intelligent (self-adaptive) job scheduling system improvement
- ▶ Deeper testing sessions

**http://dame.dsf.unina.it/ Technical and management info Documents Science cases Newsletters**

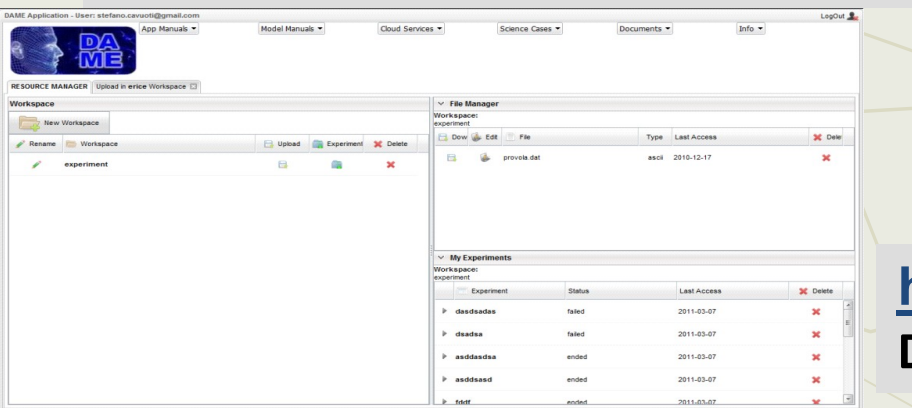

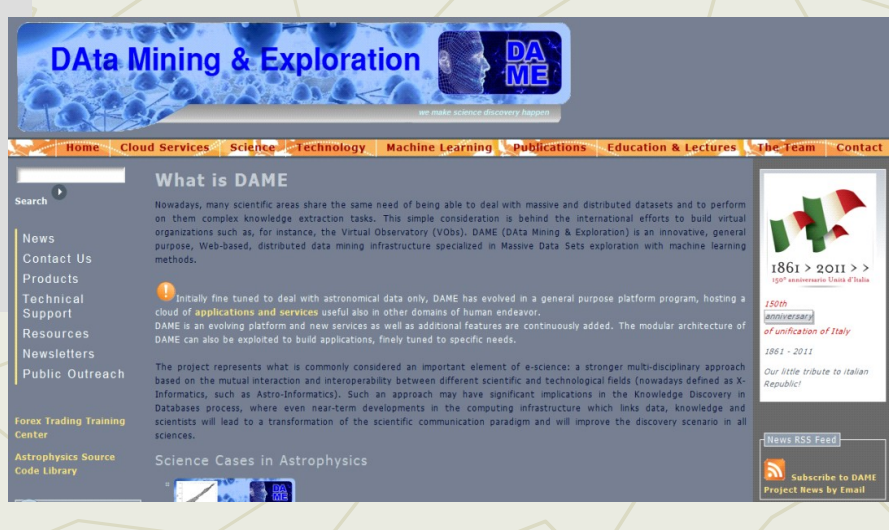

### **http://dame.dsf.unina.it/beta\_info.html**

**DAMEWARE Web application Beta Version**